Veuillez trouver, ci-suit, la marche à suivre pour ré-initialiser/créer son mot de passe :

• Cliquez sur le lien "Mot de Passe oublié" dans l'encart à droite du site (sur PC) ou en descendant sur la page d'accueil (sur mobile)

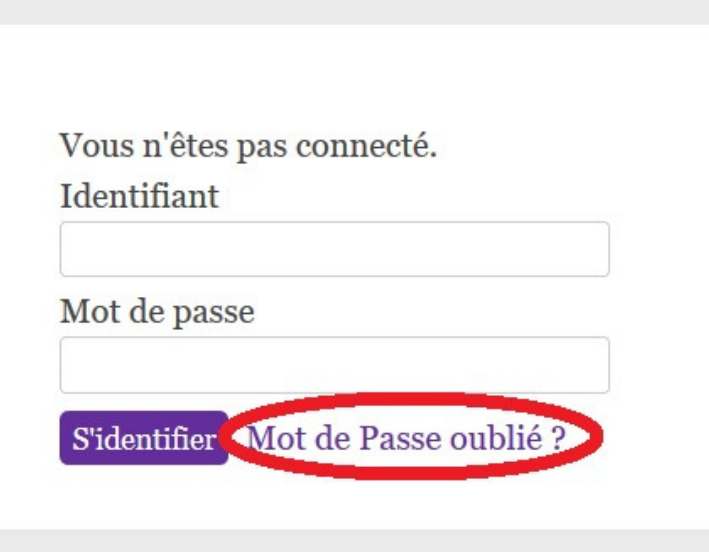

Remplir les champs "Nom d'utilisateur ou adresse e-mail" avec votre numéro de licence (sans oublier les "0" pour faire 8 chiffres) ou avec votre adresse e-mail. Puis cliquez sur "Générer un mot de passe"

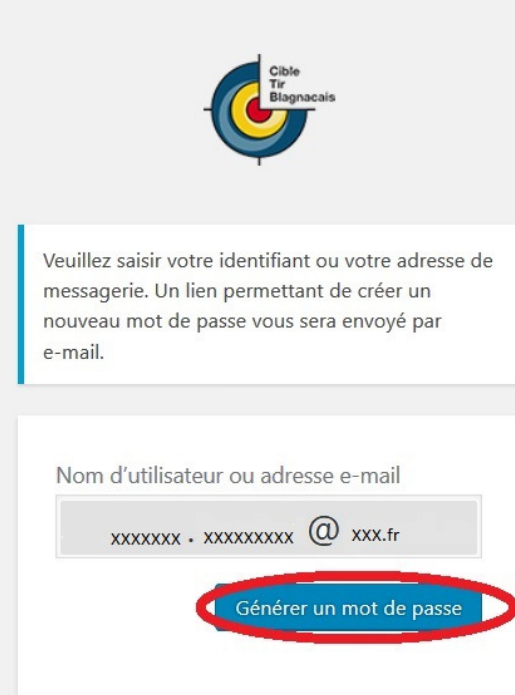

Vous devriez avoir reçu un e-mail ressemblant à celui-ci. Cliquez sur le lien tout en bas

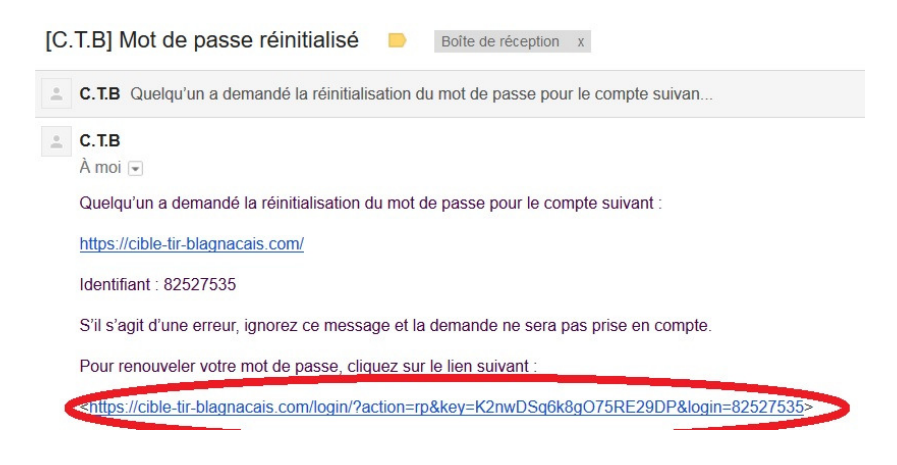

Vous arrivez sur une page où vous pourrez saisir votre nouveau mot de passe.

## Informations :

Le mot de passe affiché dans le champ correspond à un mot de passe généré par le site. Celui-ci est utilisable tel quel et garantie une sécurité très forte. Cependant, vous pouvez également le remplacer par n'importe quel mot de passe qui vous est plus facile à retenir. Une fois le mot de passe choisi, cliquez sur "Réinitialiser le mot de passe".

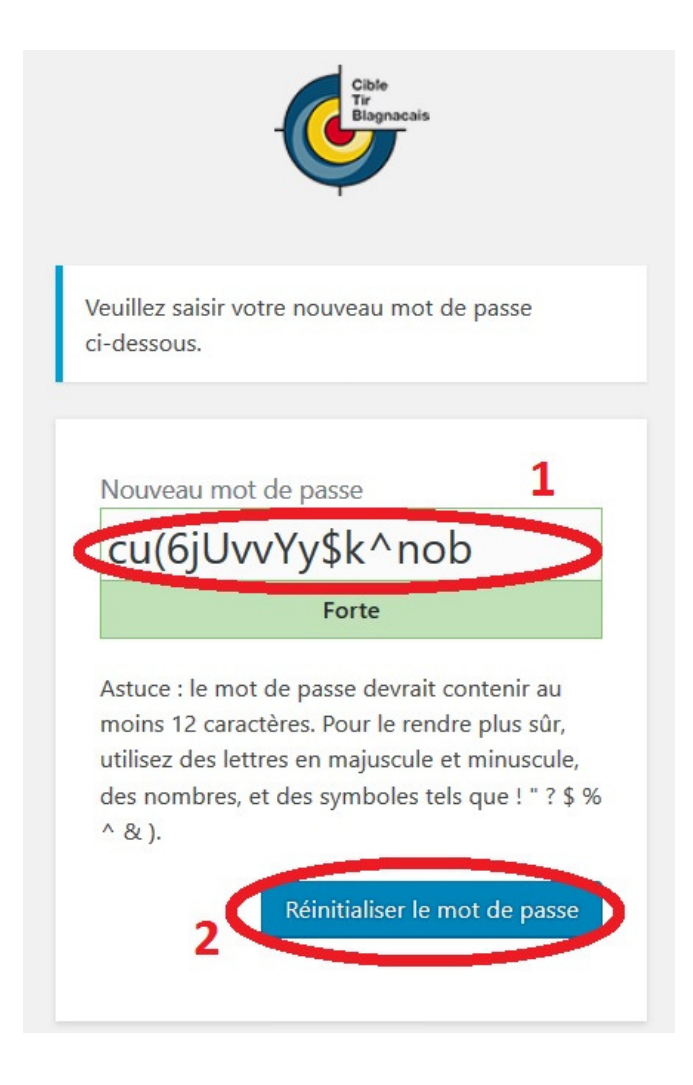

Vous n'avez plus qu'a cliquer sur "Connexion" et utiliser vos nouveaux identifiants

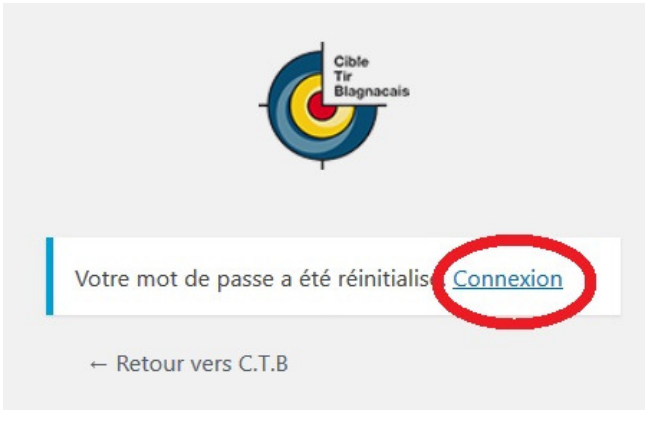

N'hésitez pas à m'indiquer si vous êtes bloqué quelque part ou si les étapes ne se déroulent pas comme attendu !